# **TABLAS HTML**

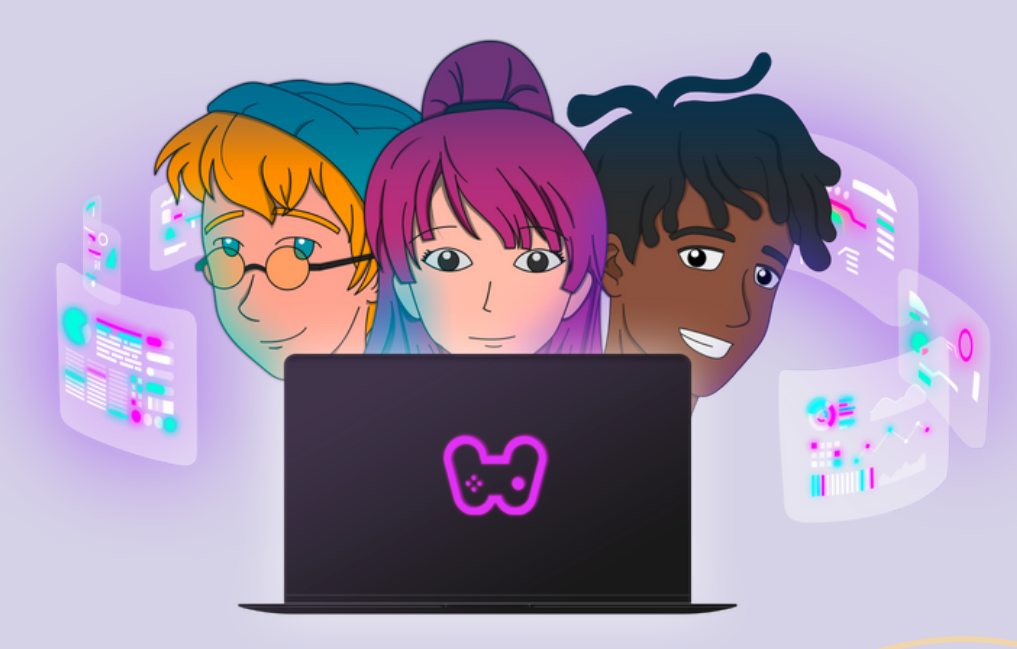

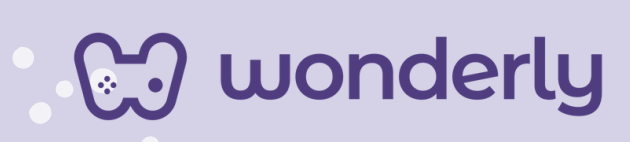

### **UNIDAD IV Tablas HTML**

A continuación se esbozan algunas orientaciones a tener en cuenta en el proceso de enseñanza de los estudiantes. Para ello, plantearemos algunas actividades generales que consideramos desde el equipo de Wonderly como pertinentes y potenciadoras para el abordaje de los contenidos. Se considera que las clases están planificadas para una duración estimada de 45 minutos reloj y el recurso primordial para el desarrollo de las mismas es el acceso a internet mediante una computadora/tablet. Sin embargo, la invitación es que puedan adecuar la propuesta de forma singular y situada a la institución educativa y al grupo-clase en particular.

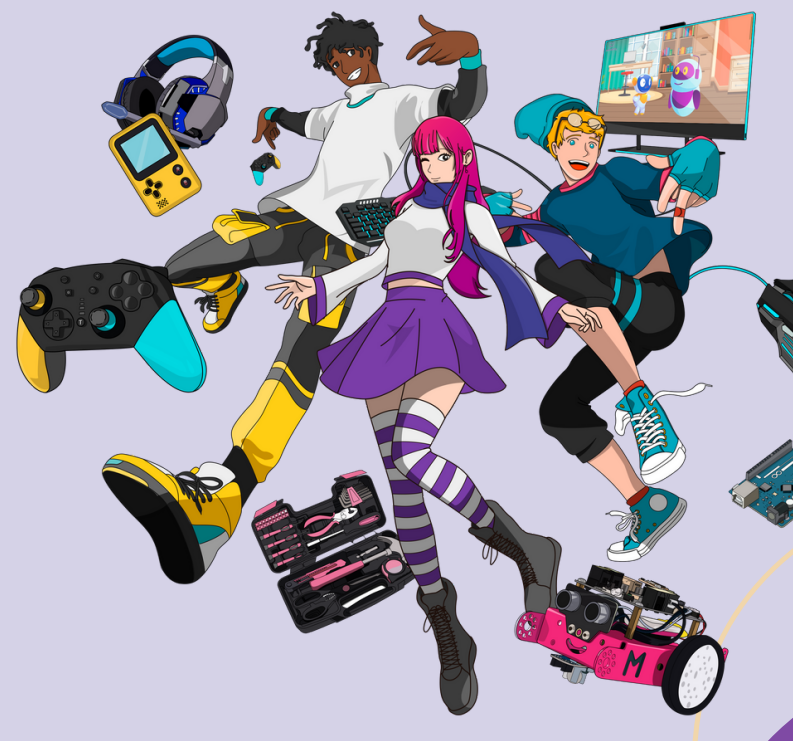

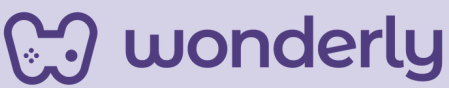

# **ORIENTACIONES GENERALES CLASE 12**

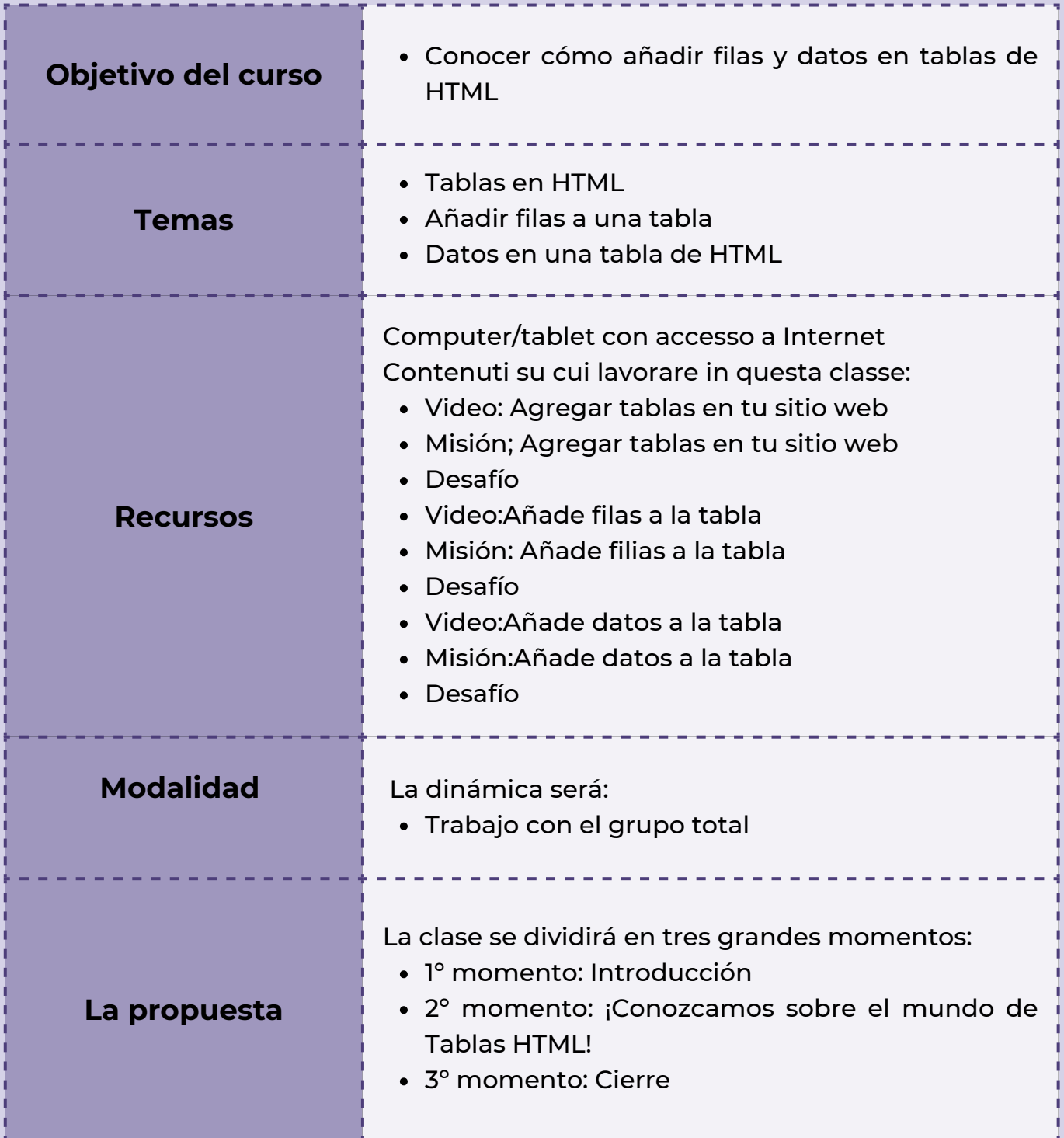

**Wonderly** 

#### **Clase 12 - Comienzo de la Unidad n° 4: Tablas en HTML**

#### **Primer Momento: Introducción**

Para este primer momento de la clase, puedes iniciar presentando la cuarta Unidad del Curso de Diseño Web, titulada "Tablas HTML" en donde aprenderemos a cómo estructurar diferentes datos, y para esto hay múltiples elementos y atributos mediante la utilización de Tablas en HTML. Se partirá de algunos interrogantes a compartir entre el grupo-clase: ¿Que es una Tabla? ¿Para qué creen que son útiles las tablas? ¿Alguna vez hicieron una? ¿Qué tabla podría agregar al sitio web de acuerdo a la temática?

#### **Segundo momento: ¡Conozcamos sobre el mundo de Tablas HTML!**

Para dar inicio al desarrollo de esta nueva temática, puedes compartir junto a los estudiantes los tres primeros videos referidos a los conceptos básicos de esta unidad. Los mismos son: *Agregar tablas en tu sitio web, Añade filas a la tabla y Añade datos a la tabla*. Luego, se completarán las misiones y desafíos correspondientes.

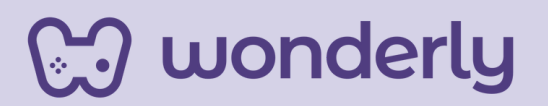

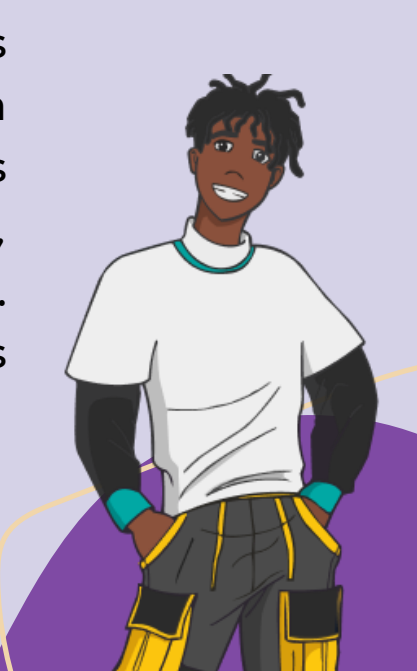

Para acompañar esta actividad, puedes solicitarles a su vez al grupo-clase que registren en las bitácoras los datos necesarios que no deberían faltar en cada una de sus páginas web con respecto a la temática a trabajar en este encuentro.

#### **Tercer momento: Cierre**

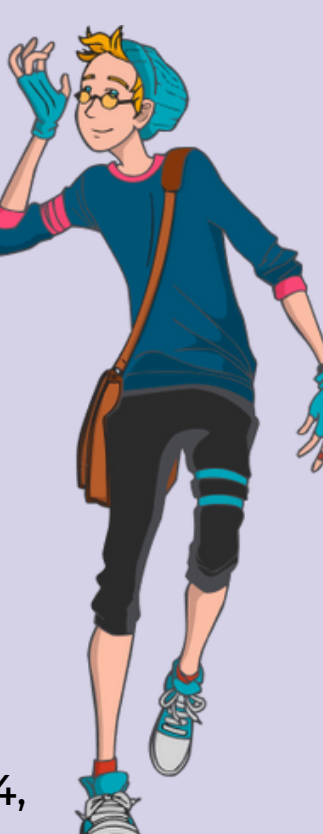

Para finalizar esta primera clase de la Unidad n°4, puedes habilitar un momento de intercambio con los estudiantes, partiendo de sus conocimientos previos, algunas preguntas disparadoras: ¿Cómo se estructuran las tablas? ¿Cuáles

son las filas? ¿Cuáles son las columnas?

No olvides de completar la tabla colaborativa con las nuevas etiquetas que se trabajaron hoy:

> *<table></table> <tr></tr>*

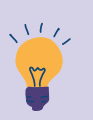

*Consejo didáctico:*

**¡Educadores! Para este momento de cierre, puedes recuperar la tabla de etiquetas colaborativa a modo de ejemplo, con el propósito de acompañar y reforzar dicho intercambio.**

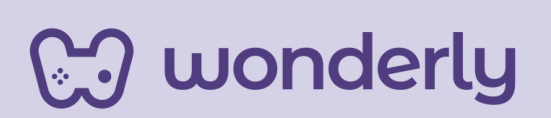

## **ORIENTACIONES GENERALES CLASE 13**

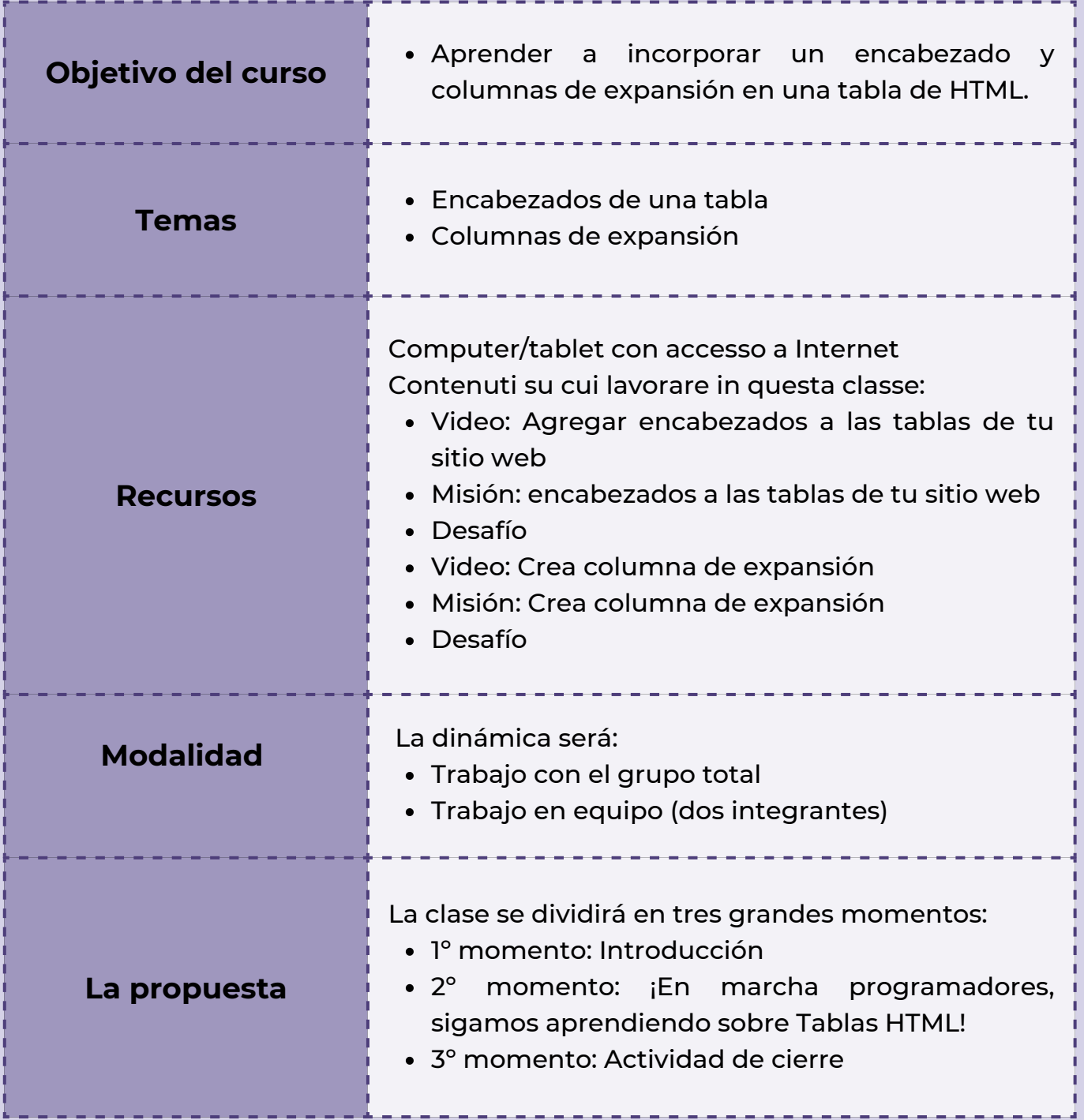

**Wonderly** 

**Clase 13 - Conociendo los encabezados y columnas en las tablas HTML**

#### **Primer momento: Introducción**

Para iniciar, puedes recuperar el contenido de atributos HTML trabajados en la unidad n°1. Indagando a que hace referencia el atributo en el Lenguaje HTML, cuales fueron los atributos vistos durante las clases, repasando a su vez desde la Tabla de etiquetas.

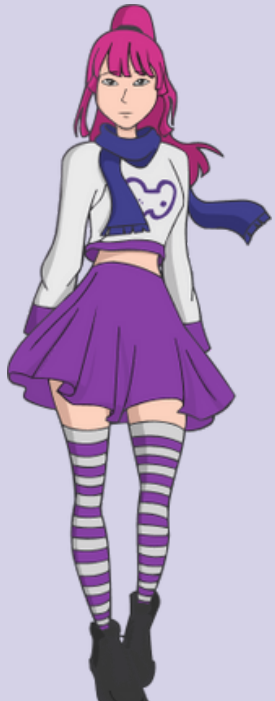

#### **Segundo momento: ¡En marcha programadores, sigamos aprendiendo sobre Tablas HTML!**

En este momento, puedes proponer a los estudiantes el visionado de: *Agregar encabezados a las tablas de tu sitio web*, seguidamente de la misión y desafío. Aquí los alumnos pueden animarse a jugar con el editor de código de la plataforma probando y ensayando con el atributo *scope=* y el valor *col.*

Para cerrar este segmento de la clase, puedes sugerir mirar el segundo video que desarrolla el contenido de: *crea columna de expansión* e indicarles a los estudiantes la realización de misión y desafío que corresponden.

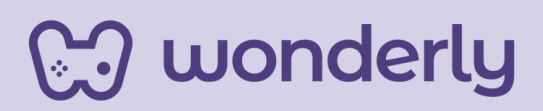

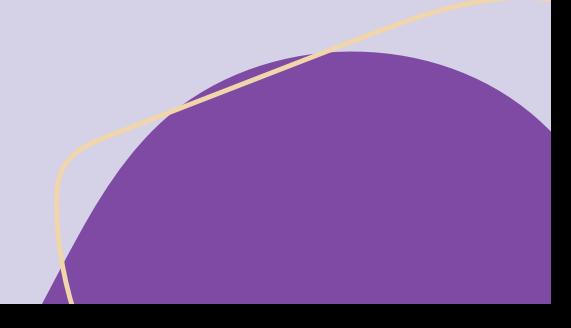

#### **Tercer momento: Actividad de cierre**

A continuación, para finalizar el encuentro, puedes proponer la siguiente consigna al grupo-clase: Imaginen y anoten en sus bitácoras posibles encabezados y columnas de tablas HTML en referencia a la temática elegida de sus páginas web, incluyendo los datos correspondientes.

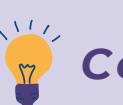

*Consejo didáctico:*

**¡Educadores! En esta oportunidad, a modo de sugerencia pueden utilizar la plataforma** *Excel* **para trabajar de forma colectiva de qué manera se construyen y organizan tablas.**

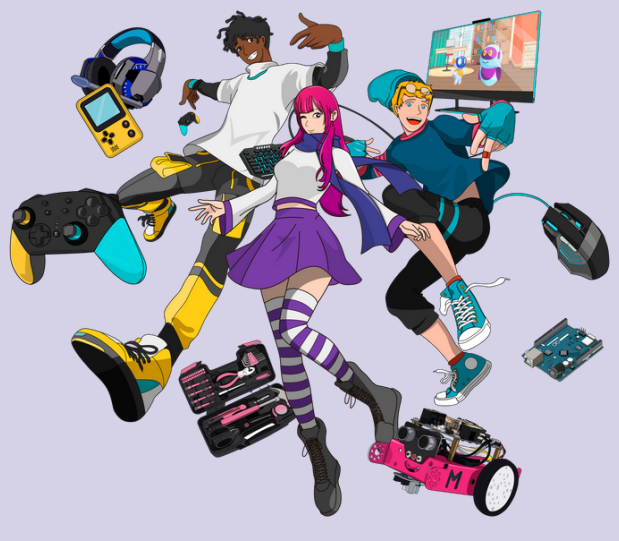

Recordatorio: ¡No olviden rellenar la tabla con las etiquetas y atributos aprendidos en el día de la fecha!

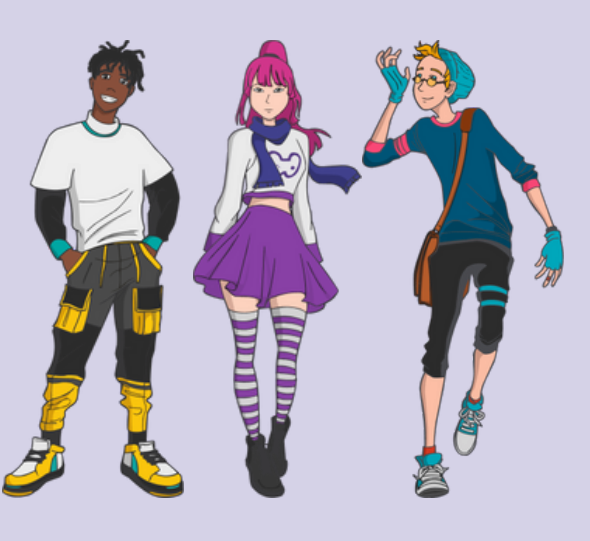

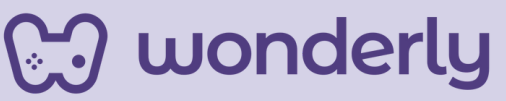

# **ORIENTACIONES GENERALES CLASE 14**

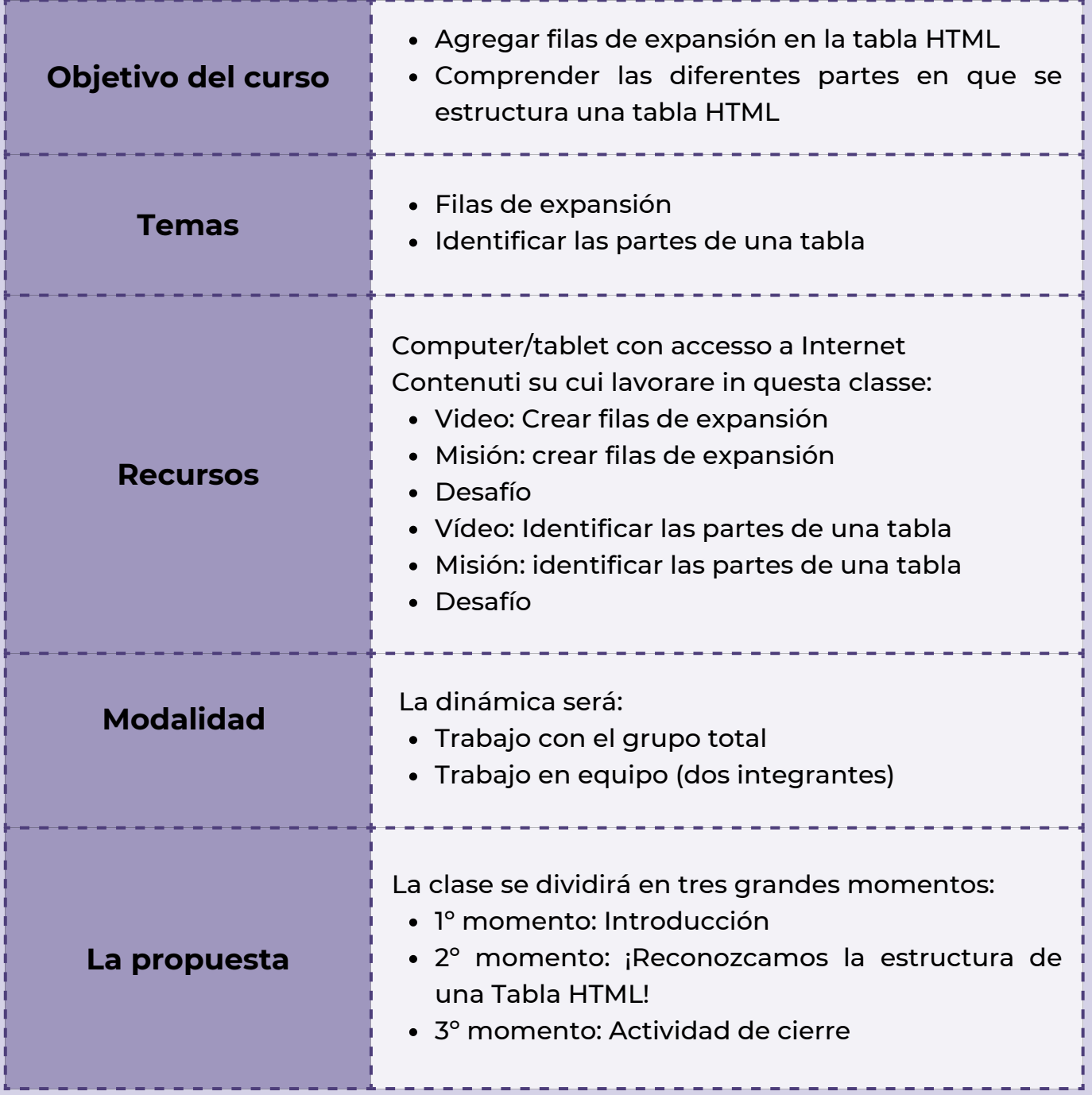

**Wonderly** 

**Classe 14 - Conocimiento sobre filas de expansión y las partes de una tabla HTML**

#### **Primer momento: Introducción**

Se iniciará este encuentro, recuperando el tema de la clase pasada sobre la creación de columnas de expansión, complejizando con los conocimientos de incorporación de filas de expansión en la temática de Tablas. Puedes anunciar además que es el último elemento a trabajar para el diseño de una tabla en HTML.

#### **Segundo momento ¡Reconozcamos la estructura de una Tabla HTML!**

Para el desarrollo de la temática de hoy, puedes indicar a los alumnos mirar el video llamado *Crear filas de expansión*. Luego se deberá completar la misión y desafío.

Para guiar esta actividad puedes retomar los contenidos estudiados en la Unidad N°1 sobre las partes de una página web que se proponen, articulando los mismos con las partes en que se estructura una tabla HTML.

Posibles interrogantes a exponer para este momento: ¿Recuerdan que se vio en clases pasadas las partes de una página web? ¿Cómo se presentaba la estructura? ¿Qué partes pueden identificar?

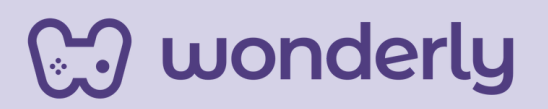

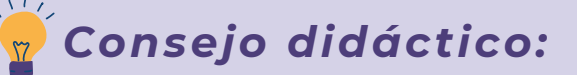

**¡Educadores! Para el desarrollo de este momento, pueden recuperar el** *recurso de la clase 2* **(unidad n°1) en donde se visualizan las diversas partes que componen una Página Web. A su vez, pueden sugerir que las tablas en HTML se presentan con la misma estructura, la única diferencia es que a la hora de escribir las etiquetas se agrega la letra** *"t" de table* **adelante. Ejemplo: <tbody>**

#### **¡Ingresa al siguiente enlace para acceder a las plantillas!**

#### **Plantillas Wonderly**

https://www.canva.com/design/DAF2ZMQ3vJ0/-dSIRSgTs2mVrNSP6KkEsg/edit? utm\_content=DAF2ZMQ3vJ0&utm\_campaign=designshare&utm\_medium=link2&utm\_source=sharebutton

Seguidamente, puedes proponer la visualización del último video de la unidad titulado: *Identificar las partes de una tabla* con la indicación de trabajar con la misión y desafío.

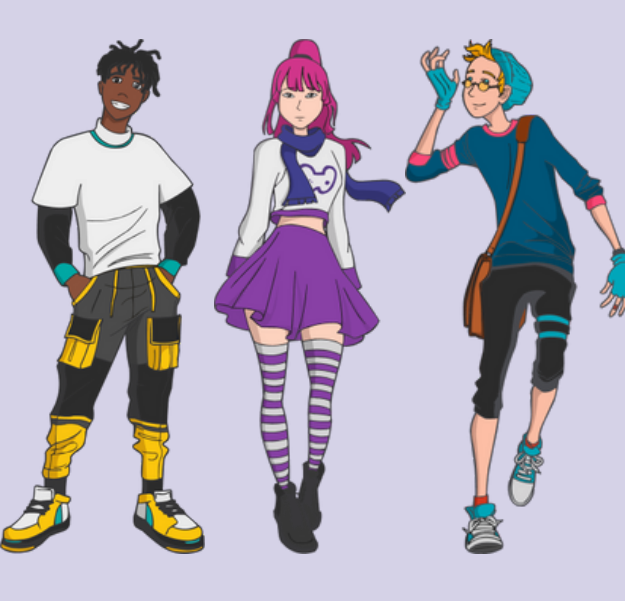

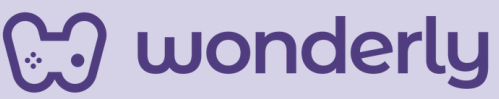

#### **Tercer momento: Actividad de cierre**

Para culminar con esta clase de cierre de unidad, puedes proponer un juego, titulado: *¡Jugando con las tablas!*. La propuesta será la creación de una tabla HTML en donde cada participante ensayará y jugará con el editor de código de la plataforma, completando con los datos que no deben faltar en la tabla de la página web que está diseñando. Se aconseja que todo lo practicado, sea registrado en cada bitácora, y a su vez cada alumno deberá hacer captura de pantalla a la tabla completa o en su defecto una foto de la misma, siendo requisito final del juego.

¡Educador! No olviden completar la tabla de etiquetas con los tópicos trabajados en este último encuentro:

> *atributo "rowspan" <tbody> <thead> <tfooter>*

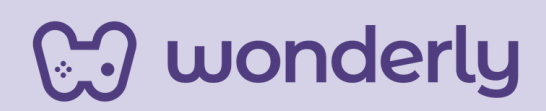

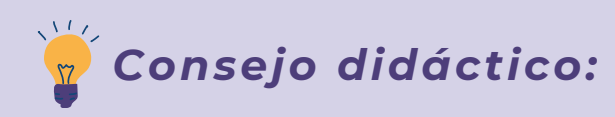

*¡Oportunidad de evaluación!* **Educadores, si desean y creen necesario evaluar el progreso del estudiante en esta unidad, pueden indicarles a los alumnos que realicen una entrega de tarea. La misma se puede presentar en formato digital (una foto) o en papel. Allí se debe plasmar el código y de qué manera se visualiza en la página web.**

A modo de sugerencia y cierre del encuentro, puedes compartir un esquema integral (se puede recuperar el diseño de la Unidad 2 de este recurso o crear sus propios esquemas) con la intención de presentar y articular los contenidos trabajados en dicha unidad. Luego, ¡Puedes anunciar que el mundo del Diseño Web, no llega a su fin, aún hay mucho camino por recorrer, la próxima clase descubriremos juntos la Unidad n°5, llamada: *Reglas Visuales CSS!*

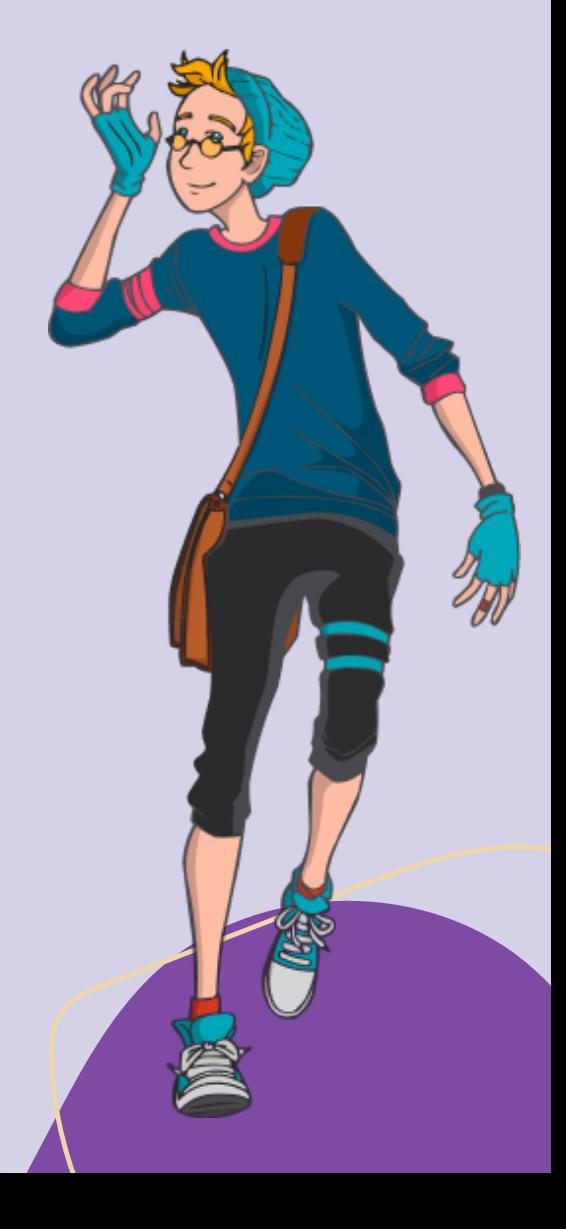

### **CJ** wonderly

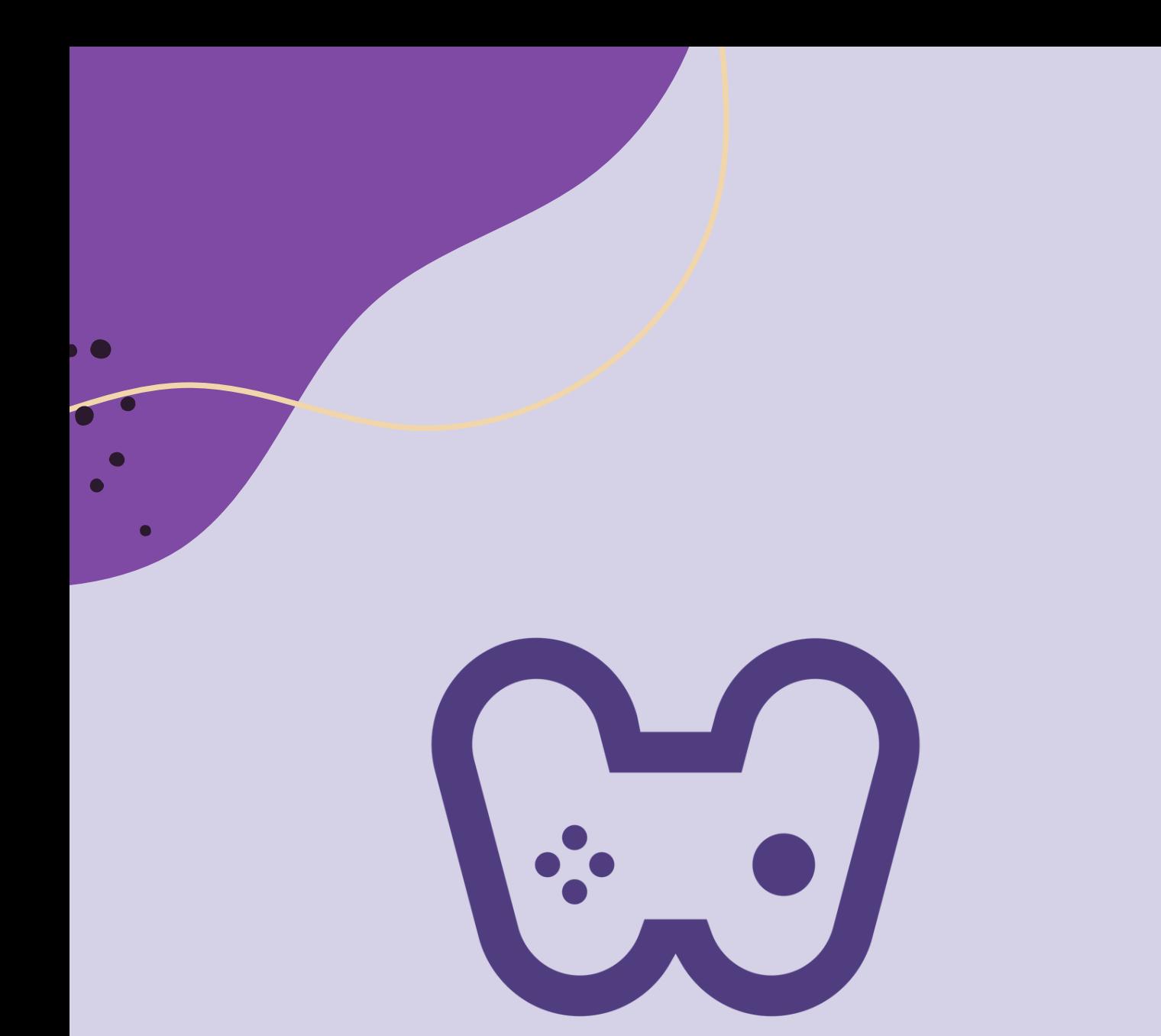

### El placer de aprender tecnología

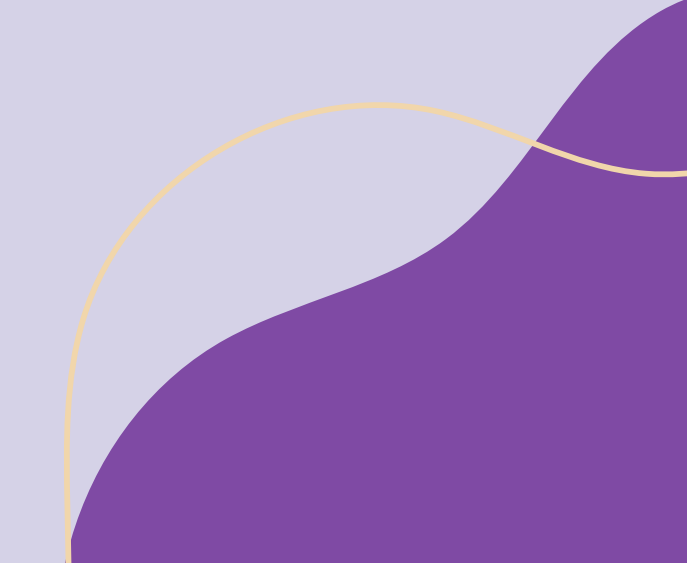